## [Support and Help Site – EMDESK](https://www.emdesk.com/help/)

## **[Resources Allocation \(Plan Staff Effort\)](https://www.emdesk.com/help/plan-and-prepare-proposals/setup-manage-work-plan/resources-allocation-plan-staff-effort)**

Related articles: [Understanding the Budget Calculation](https://www.emdesk.com/help/budget-considerations/understand-the-budget-calculation)

At *[Proposal > Work plan > Staff effort](https://emdesk.eu/cms/?p=182&)* or *[DoW > Work plan > Staff effort](https://emdesk.eu/cms/?p=282&)* during implementation stage, each user is able to allocate (or re-allocate) the plan personnel resources in person-months on his organisation's personnel cost categories to the work plan items for his organisation. The *Staff Effort* is measured in *person-months* and is entered at task level. The *person-months* on the tasks are auto-accumulated to the parent work packages or subprojects.

You must indicate person-months on personnel cost rates in order to have personnel costs calculated in EMDESK. The personnel costs are calculated based on the number or person months on personnel cost rates per task and multiplied by indicated personnel cost rate. Each participant can set different personnel cost rates at (e.g. junior vs. senior staff rates) at *[Proposal](https://emdesk.eu/cms/?p=174&) [> Contractor > Financial Information](https://emdesk.eu/cms/?p=174&)* or *[DoW > Contractor > Financial](https://emdesk.eu/cms/?p=276&) [Information](https://emdesk.eu/cms/?p=276&) (read [here](https://www.emdesk.com/help/setup-the-financial-information-for-contractors/indicating-personnel-and-indirect-cost-rates) to learn how to mange personnel cost rates).*

- 1. To enter/edit the number of person-months on a personnel cost rate per task, please first open the *Work Package* and then the *Task* by clicking on the respective **+** button,
- 2. then click on  $\bullet$  at the personnel cost rate to activate the cells for editing
- 3. then enter/edit the amount in person-month and

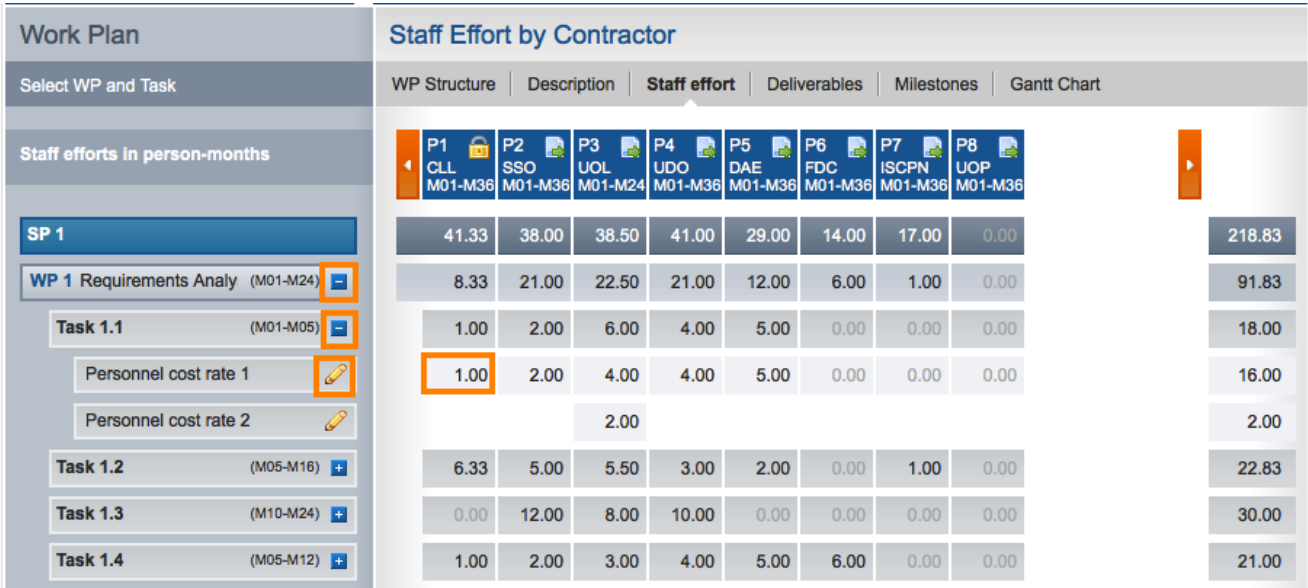

4. click  $\Box$  to save your changes.

The system auto-calculates the person-month at *Project*, *Contractor*, *Work Package or Subproject level* instantly after you save your changes.

To quickly see the implication for the budget, when hovering with the mouse cursor above an input field, the system will show you the calculated personnel costs resulting from the personmonth on this personnel cost rate*.*

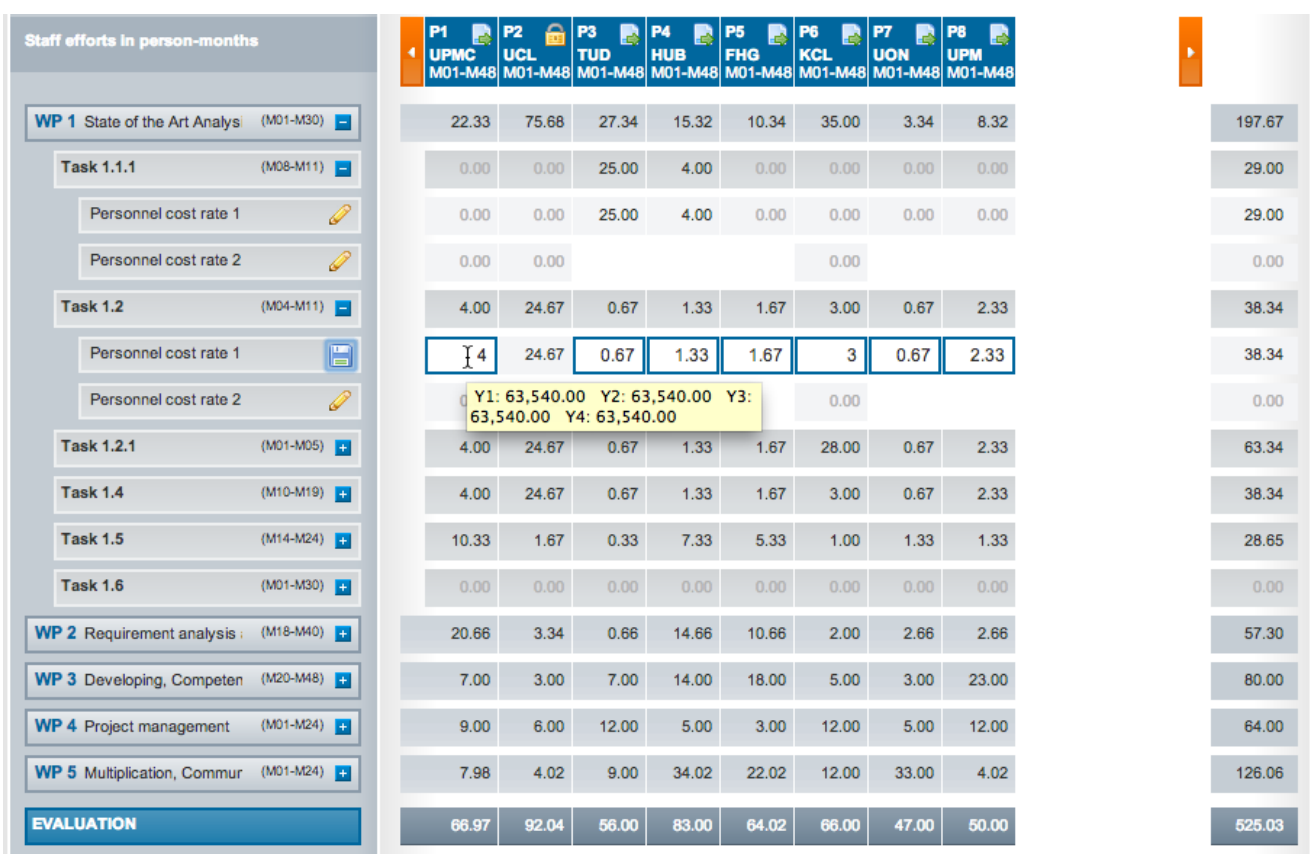

To estimate the personnel costs for shorter periods that then task duration, the system linearly distributes the task's person months over the duration of a task. The personnel costs of any task that spans over more than one project year can base on more than one annual rate of personnel cost rate if the rate differs on a year-to-year basis.

To see the overall current budget per participant and project, go to *[Proposal > Project >](https://emdesk.eu/cms/?p=344&) [Budget](https://emdesk.eu/cms/?p=344&)* or *[DoW > Project > Budget.](https://emdesk.eu/cms/?p=342&) More information [here.](https://www.emdesk.com/help/budget-considerations/project-budget-calculator)*

Users with *Coordinator Right* can do this on behalf of every partner.

Before you can enter person-months, you must have created personnel cost categories for the project participant as well as work packages and tasks.

You can only enter person-months on tasks that run during your participant's project participation period defined at *[Proposal > Contractor >](https://emdesk.eu/cms/?p=171&) [Contractors](https://emdesk.eu/cms/?p=171&)* or *[DoW > Contractor > Contractors](https://emdesk.eu/cms/?p=273&)*.

**2**

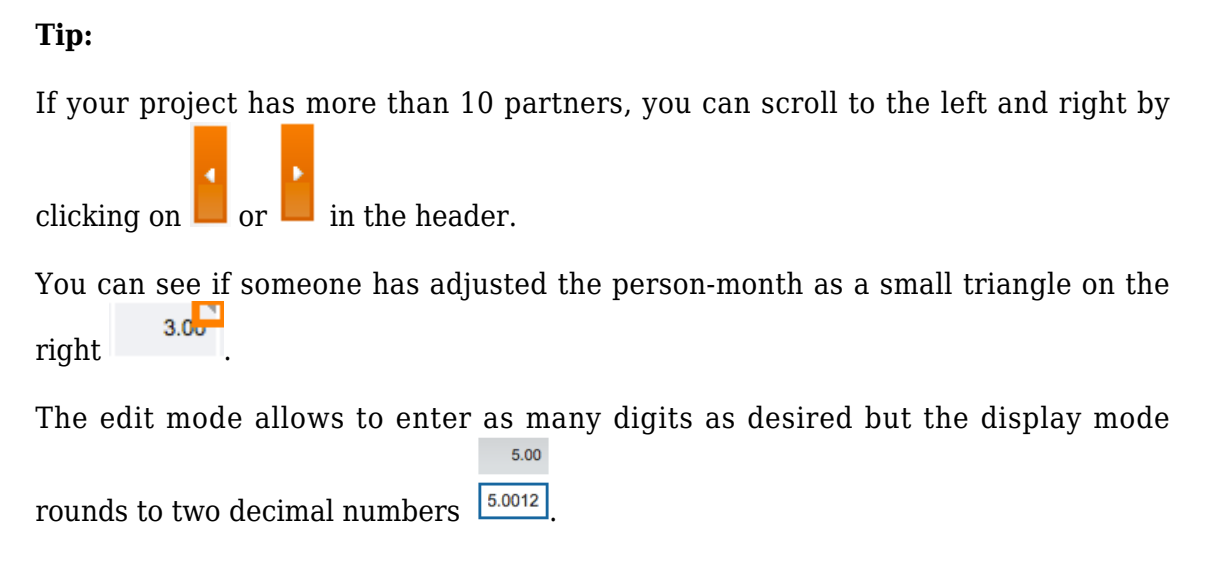

This entry was posted on Thursday, January 1st, 2015 at 12:57 pm and is filed under [Setup and](https://www.emdesk.com/help/category/plan-and-prepare-proposals/setup-manage-work-plan) [Manage the Work Plan](https://www.emdesk.com/help/category/plan-and-prepare-proposals/setup-manage-work-plan)

You can follow any responses to this entry through the [Comments \(RSS\)](https://www.emdesk.com/help/comments/feed) feed. Both comments and pings are currently closed.

**3**